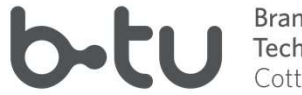

Brandenburgische Technische Universität<br>Cottbus - Senftenberg

Director of EuroAquae Master Program<br>Univ. Prof. Dr. habil. Frank Molkenthin Univ. Prof. Dr. habil. Frank Molkenthin

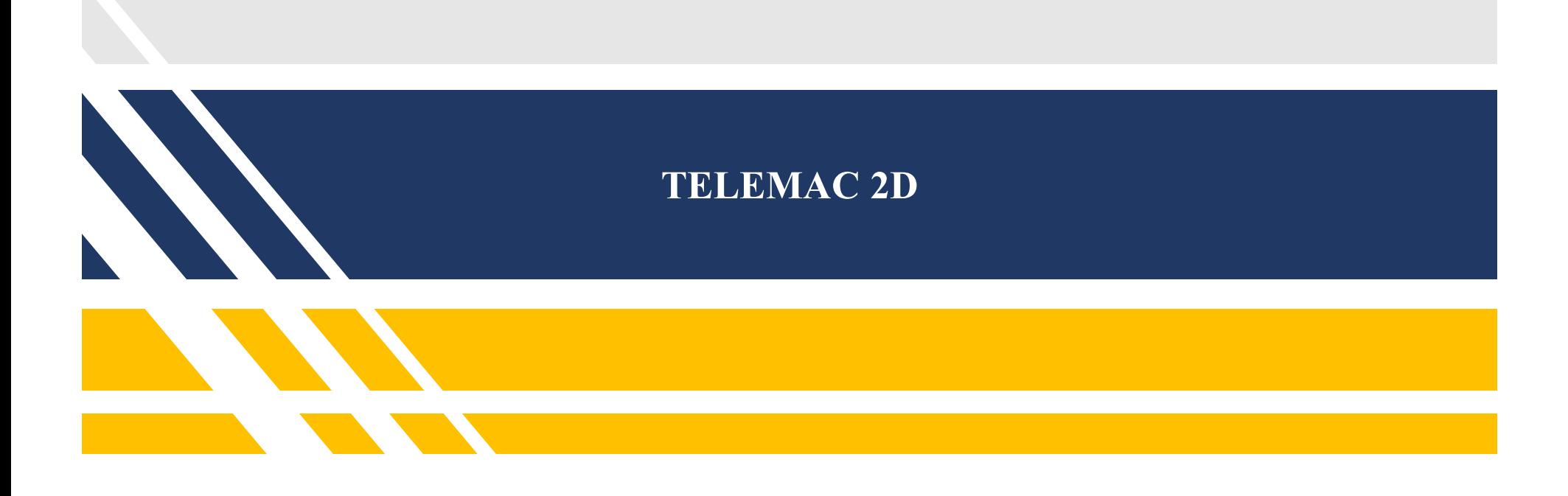

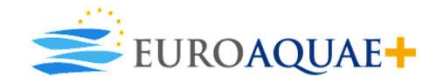

Dipl. –Ing. Carlos Erazo Research Assistant Cottbus, 12.11.2020

### **Overview**

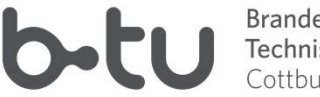

Brandenburgische Technische Universität<br>Cottbus - Senftenberg

- 
- View<br>I. Introduction<br>II. Theoretical Aspects<br>III. Applications
- 
- View<br>I. Introduction<br>II. Theoretical Aspects<br>III. Applications<br>IV. TELEMAC Ensemble View<br>
I. Introduction<br>
II. Theoretical Aspects<br>
III. Applications<br>
IV. TELEMAC Ensemble<br>
V. Inputs and Outputs View<br>I. Introduction<br>II. Theoretical Aspects<br>III. Applications<br>IV. TELEMAC Ensemble<br>V. Inputs and Outputs<br>VI. Mandatory Files
- 
- 
- View<br>
I. Introduction<br>
III. Applications<br>
IV. TELEMAC Ensemble<br>
V. Inputs and Outputs<br>
VI. Mandatory Files<br>
VII. Pre and Post Processing
- View<br>
I. Introduction<br>
II. Preoretical Aspects<br>
III. Applications<br>
IV. TELEMAC Ensemble<br>
V. Inputs and Outputs<br>
VII. Mandatory Files<br>
VII. Pre and Post Processing<br>
VIII. Hydrodynamic Simulation View<br>
II. Theoretical Aspects<br>
III. Applications<br>
IV. TELEMAC Ensemble<br>
V. Inputs and Outputs<br>
VI. Mandatory Files<br>
VII. Pre and Post Processing<br>
VIII. Hydrodynamic Simulation<br>
IX. Comparative features VIII.Hydrodynamic Simulation I. Introduction<br>
II. Theoretical Aspects<br>
III. Applications<br>
IV. TELEMAC Ensemble<br>
V. Inputs and Outputs<br>
VII. Mandatory Files<br>
VII. Pre and Post Processing<br>
VIII.Hydrodynamic Simulation<br>
IX. Comparative features<br>
X. Concl I. Introduction<br>II. Theoretical Aspects<br>III. Applications<br>IV. TELEMAC Ensemble<br>V. Inputs and Outputs<br>VII. Mandatory Files<br>VII. Pre and Post Processing<br>VIII.Hydrodynamic Simulation<br>IX. Comparative features<br>X. Conclusions
- 
- 

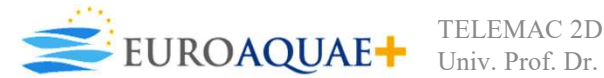

### Introduction

- Developed by the R&D group of Electricite de France (EDF) as a freely available software<br>• Developed by the R&D group of Electricite de France (EDF) as a freely available software<br>• The software solves the Barre de Saint **Since 2010.**<br>
• Developed by the R&D group of Electricite de France (EDF) as a freely available software<br>
since 2010.<br>
• The software solves the Barre de Saint Venant equations (Shallow water equations) based<br>
• Uses fini **CONFIGRED.** • Uses finite volumes and finite volumes and finite volumes and finite volumes and finite elements schemes to solve the equations. • It computes on each point of a mesh resolving for water height, averaged vel **Considers the following physical phenomena within the model calculations:**<br>
Technisch Universität<br>
Contbus - Septemberg<br>
The software solves the Barre de Saint Venant equations (Shallow water equations) based<br>
on a two-di • Developed by the R&D group of Electricite de France (EDF) as a freely available software<br>since 2010.<br>• The software solves the Barre de Saint Venant equations (Shallow water equations) based<br>on a two-dimensional grid.<br>• • Developed by the R&D group of Electricite de France (ED<br>since 2010.<br>• The software solves the Barre de Saint Venant equations (<br>on a two-dimensional grid.<br>• Uses finite volumes and finite elements schemes to solve the<br>• • Developed by the R&D group of Electricite de France (EDF) as a freely since 2010.<br>
• The software solves the Barre de Saint Venant equations (Shallow wate on a two-dimensional grid.<br>
• Uses finite volumes and finite elem
- 
- 
- direction. since 2010.<br>
• The software solves the Barre de Saint Venant equations (Shallow water equations) based<br>
on a two-dimensional grid.<br>
• Uses finite volumes and finite elements schemes to solve the equations.<br>
• It computes o • The software solves the Barre de Saint Venant equels on a two-dimensional grid.<br>
• Uses finite volumes and finite elements schemes to<br>
• It computes on each point of a mesh resolving for w<br>
direction.<br>
Considers the foll For solven a solve the same basis and basis on a two-dimensional grid.<br>
• Uses finite volumes and finite elements schemes to solve the equations.<br>
• It computes on each point of a mesh resolving for water height, averaged<br> Figure 1. It is emitted volumes and finite clements schemes to solve the equations.<br>
The computes on each point of a mesh resolving for water height, averaged velocity in x and y direction.<br>
Considers the following physica • Uses intite volumes and inite elements senemes to solve the equations.<br>• It computes on each point of a mesh resolving for water height, averaged velocity in x and y direction.<br>Considers the following physical phenomena • It computes on each point of a mesh resolving for water height, averaged velocity in x and y direction.<br>
Considers the following physical phenomena within the model calculations:<br>
1. Large wave propagation with influenc

- 
- 
- 
- 
- 
- 
- 
- 
- 

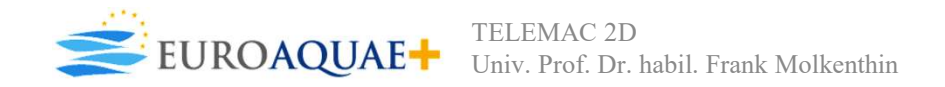

Theoretical Aspects

• Telemac 2D solves the following four hydrodynamic equations simultaneously at each mesh location<br>
1. Continuity fical Aspects<br>
Telemac 2D solves the following four hydrodynamic<br>
mesh location<br>
Continuity<br>  $\frac{\partial h}{\partial x}$ **etical Aspects**<br>
• Telemac 2D solves the following four hydrodyna<br>
mesh location<br>
1. Continuity<br>  $\frac{\partial h}{\partial t} + u \cdot \vec{v}(h) + h \cdot du$ **Example by Strandenburgischer Continues Are all the Continues Continues Sentites<br>between the Continues Sentites between the Sentites of the Sentites<br>of**  $\frac{\partial h}{\partial t} + u \cdot \vec{\nabla}(h) + h \cdot \text{div}(\vec{u}) = S_h$ **2. Momentum on x-direction**<br>  $\frac{\partial h}{\partial t} + u \cdot \vec{\nabla}(h) + h \cdot \text{div}(\vec{u}) = S_h$ <br>
2. Momentum on x-direction<br>  $\frac{\partial u}{\partial t} + u \cdot \vec{\nabla}(u) = -g \frac{\partial Z}{\partial x} + S_x + \frac{1}{h} \text{div}(h \cdot v_t \cdot \vec{\nabla}u)$ the following four hydrodynamic equations simultaneously at e<br>
the following four hydrodynamic equations simultaneously at e<br>  $\frac{\partial \mathbf{h}}{\partial t} + \mathbf{u} \cdot \vec{\nabla}(\mathbf{h}) + \mathbf{h} \cdot \text{div}(\vec{\mathbf{u}}) = S_{\mathbf{h}}$ <br>
ection<br>  $\frac{\partial \mathbf{u}}{\partial t}$ bydrodynamic equations simultaneously at each<br>  $\frac{\partial z}{\partial x} + S_x + \frac{1}{h} \text{div}(h \cdot v_t \cdot \vec{\nabla} \vec{u})$ <br>  $\frac{\partial z}{\partial x} + S_x + \frac{1}{h} \text{div}(h \cdot v_t \cdot \vec{\nabla} \vec{u})$ <br>  $\frac{\partial z}{\partial x} + S_x + \frac{1}{h} \text{div}(h \cdot v_t \cdot \vec{\nabla} \vec{u})$ • Telemac 2D solves the following four hydrodynamic equations<br>
nesh location<br>
1. Continuity<br>  $\frac{\partial h}{\partial t} + u \cdot \vec{v}(h) + h \cdot div(\vec{u}) = S_h$ <br>
2. Momentum on x-direction<br>  $\frac{\partial u}{\partial t} + u \cdot \vec{v}(u) = -g \frac{\partial Z}{\partial x} + S_x + \frac{1}{h} div(h \cdot v_t \cdot \vec{v})$ <br>

$$
\frac{\partial \mathbf{h}}{\partial \mathbf{t}} + \mathbf{u} \cdot \vec{\nabla}(\mathbf{h}) + \mathbf{h} \cdot \text{div}(\vec{\mathbf{u}}) = \mathbf{S}_{\mathbf{h}}
$$

mesh location

\n1. Continuity

\n
$$
\frac{\partial h}{\partial t} + u \cdot \vec{v}(h) + h \cdot \text{div}(\vec{u}) = S_h
$$
\n2. Momentum on x-direction

\n
$$
\frac{\partial u}{\partial t} + u \cdot \vec{v}(u) = -g \frac{\partial Z}{\partial x} + S_x + \frac{1}{h} \text{div}(h \cdot v_t \cdot \vec{v} \vec{u})
$$
\n3. Momentum on y-direction

\n
$$
\frac{\partial v}{\partial t} + u \cdot \vec{v}(v) = -g \frac{\partial Z}{\partial y} + S_y + \frac{1}{h} \text{div}(h \cdot v_t \cdot \vec{v} \vec{v})
$$
\n4. Tracer conservation

\n
$$
\frac{\partial T}{\partial t} + u \cdot \vec{v}(T) = S_t + \frac{1}{h} \text{div}(h \cdot v_T \cdot \vec{v} T)
$$

$$
\frac{\partial v}{\partial t} + u \cdot \vec{\nabla}(v) = -g \frac{\partial Z}{\partial y} + S_y + \frac{1}{h} \operatorname{div} (h \cdot v_t \cdot \vec{\nabla} v)
$$

$$
\frac{\partial T}{\partial t} + u \cdot \vec{\nabla}(T) = S_t + \frac{1}{h} \operatorname{div}\left(h \cdot v_T \cdot \vec{\nabla} T\right)
$$

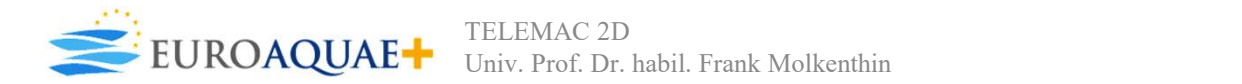

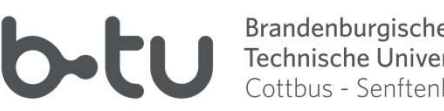

### Theoretical Aspects

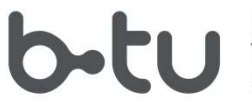

- coordinates.
- The equations are given in Cartesian coordinates but can also be processed using spherical<br>• The source terms represent wind, Coriolis effect, bottom friction, moment of source or sink<br>• within the domain. • The cquations are given in Cartesian coordinates but can also be processed using spherical<br>• The source terms represent wind, Coriolis effect, bottom friction, moment of source or sink<br>• The latter terms are processed in
- **Example 18 Aspects**<br>
 The equations are given in Cartesian coordinates but can also be processed using spherical<br>
 The latter terms represent wind, Coriolis effect, bottom friction, moment of source or sink<br>
 The latte **COMAGE EXECUTE:**<br>The equations are given in Cartesian coordinates but can also be precoordinates.<br>The source terms represent wind, Coriolis effect, bottom friction, m<br>within the domain.<br>The latter terms are processed in o The equations are given in Cartesian coordinates but can also be processe<br>
• The source terms represent wind, Coriolis effect, bottom friction, moment<br>
• The latter terms are processed in one or more steps depending on the **2. Propagation, diffusion and source terms of dynamic equations.**<br> **2. Propagation, Source terms represent wind, Coriolis effect, bottom friction, moment of source or sink within the domain.**<br> **2. Propagation, diffusion a**
- 
- 
- 

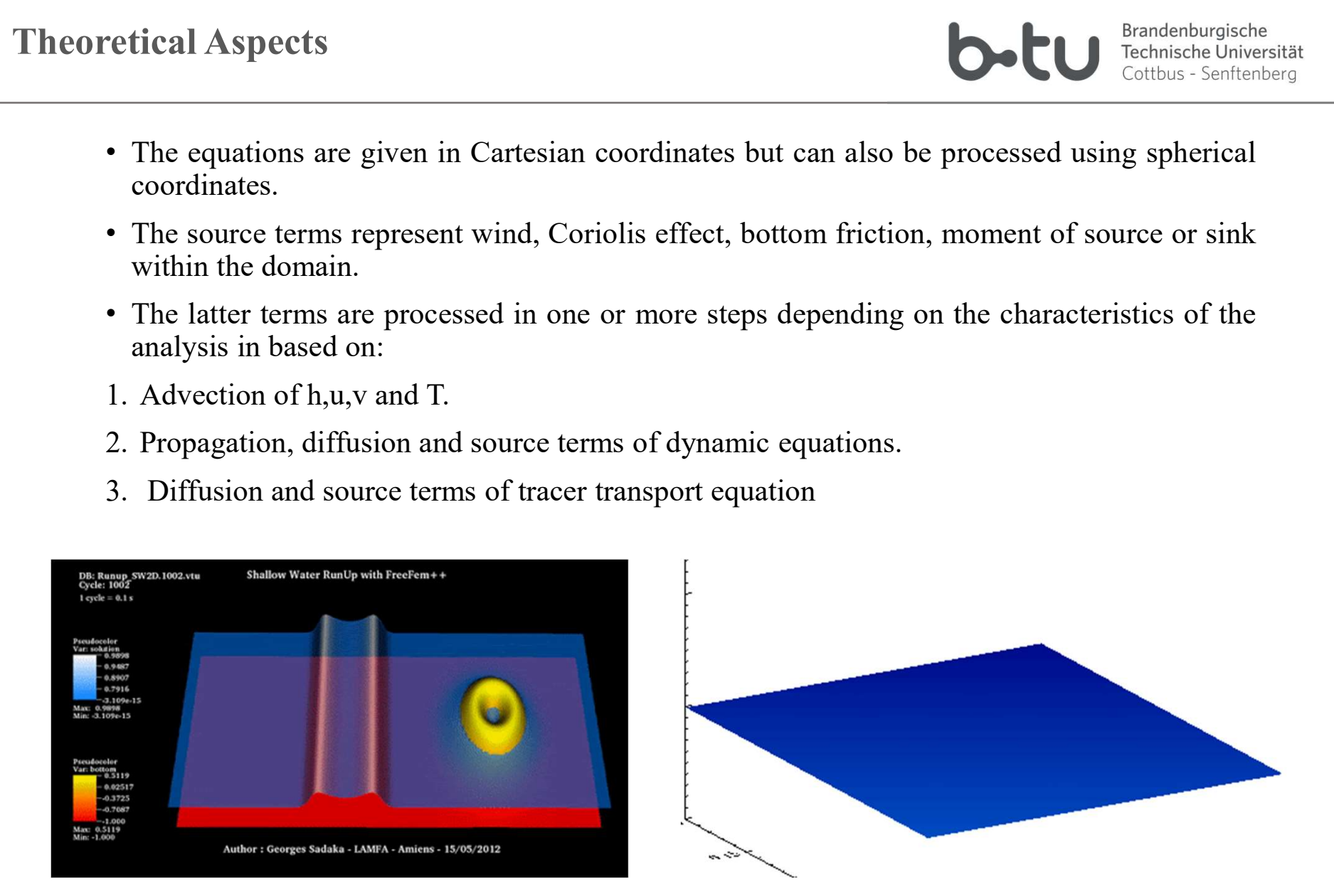

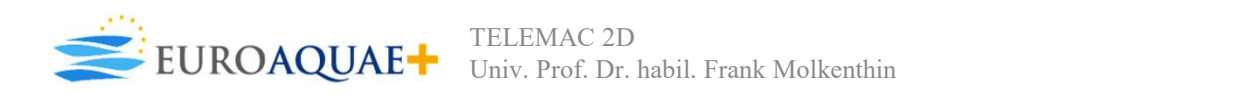

# Applications

- including: The versatility of the software enables it for<br>
sage in a wide range of applications,<br>
ncluding:<br>
Sizing of port structures.<br>
Study of effects of building submersible dikes<br>
or dredging.<br>
Impact of construction works, incl The versatility of the software enables it for<br>
usage in a wide range of applications,<br>
including:<br>
1. Sizing of port structures.<br>
2. Study of effects of building submersible dikes<br>
or dredging.<br>
3. Impact of waste dischar
- 
- 
- outfalls.
- 
- 
- 

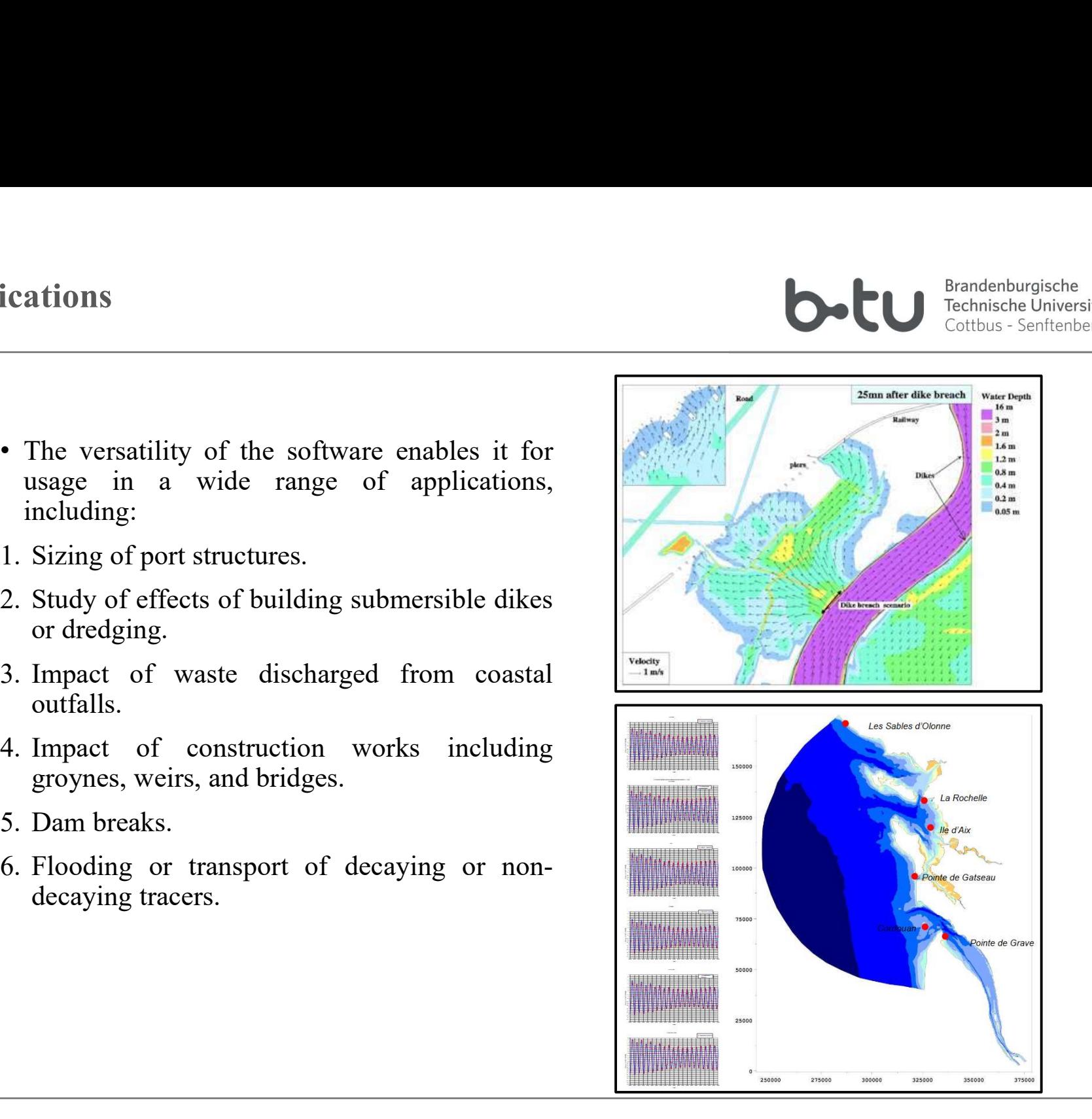

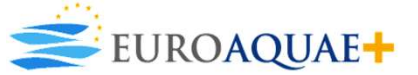

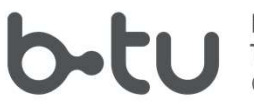

- 
- Open software developed as a collaboration between the French and Canadian authorities.<br>• TELEMAC software was developed using FORTRAN, allowing the user to create sub-<br>• TELEMAC software was developed using FORTRAN, all
- 
- **Example 1986**<br>
 Open software developed as a collaboration between the French and Canadian authorities.<br>
 TELEMAC software was developed using FORTRAN, allowing the user to create subroutines to meet specific requiremen WAC Ensemble<br>
We continue of the software developed as a collaboration between the French and Canadian authorities.<br>
• TELEMAC software was developed using FORTRAN, allowing the user to create sub-<br>
• It is available for u

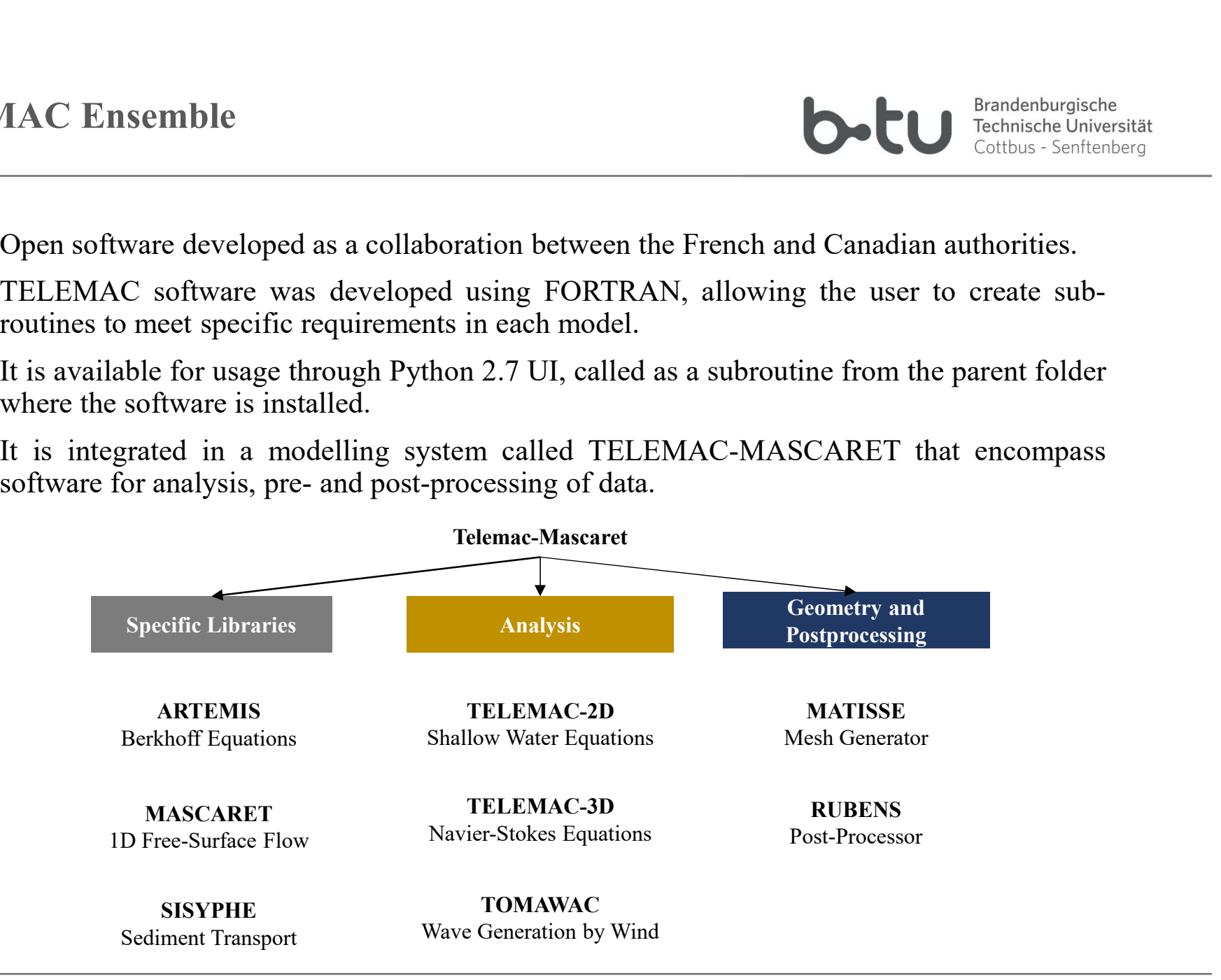

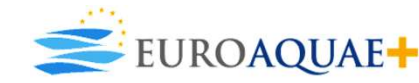

# Inputs and Outputs

**1.** Steering file: containing the configuration of the containing description of the configuration of the configuration of the configuration of the configuration (mandatory).<br>
2. Geometry file: containing the configuratio **EXEMAC2D requires for a set of files that are used either as inputs**<br>
ional depending on the conditions of the simulation.<br> **Inputs**<br> **Steering file: containing the configuration of the**<br> **Computation (mandatory).**<br> **Comp EXECUTE CONTROLLER CONTROLLER CONTROLLER CONTROLLER CONTROLLER CONTROLLER CONTROLLER CONTROLLER CONTROLLER CONTROLLER CONTROLLER CONTROLLER CONTROLLER CONTROLLER CONTROLLER CONTROLLER CONTROLLER CONTROLLER CONTROLLER CONT EXECT STANAC2D requires for a set of files that are used either as inputs or outputs. Some of the files are poptional depending on the conditions of the simulation.**<br> **1.** Steering file: containing the configuration of th **EXEMAC2D** requires for a set of files that are used either as inputs or output<br>
ional depending on the conditions of the simulation.<br> **EXECUTE:** Containing the configuration of the<br>
computation (mandatory).<br>
Geometry file **EXERCANT COLLUMERT SURFELEMAC2D requires for a set of files that are used either as inputs or outputs. Some of the files are optional depending on the conditions of the simulation.**<br> **EXERCANT COLLUMERT SURFELEMAC2D requi** Using TELEMAC2D requires for a set of files that are used either as inputs or outputs. Some of the files are<br>
optional depending on the containing the containing the simulation.<br> **1.** Steering file: containing the configur ing TELEMAC2D requires for a set of files that are used either as inputs or outputs. Some of the files are<br>
ional depending on the conditions of the simulation.<br> **Inputs**<br> **Steering** file: containing the configuration of t In THELEMAC2D requires for a set of files that are used either as inputs or outputs. S<br>
ional depending on the conditions of the simulation.<br> **Steering file:** containing the configuration of the<br>
Computation (mandatory).<br> Using TELEMAC2D requires for a set of files that are used either as inputs or outputs. Some of the files are optional depending on the conditions of the simulation.

#### Inputs

- 
- 
- 
- 
- **EXECT THE CONTROVER 15 and Outputs**<br>
ing TELEMAC2D requires for a set of files that are used either as inputs<br>
ional depending on the conditions of the simulation.<br> **Inputs**<br>
Steering file: containing the configuration of Outputs<br>
1. Steering file: containing the configuration of the<br>
1. The result file: containing the grap<br>
computation (mandatory).<br>
2. Geometry file: containing mesh (mandatory).<br>
3. Boundary condition file: containing desc **Example 18 To 10** Inputs<br>
Steering file: containing the configuration of the<br>
I. The result file:<br>
Ceometry file: containing mesh (mandatory).<br>
Boundary condition file: containing description of<br>
2. The listing printout:<br> **Example 11.** Steering file: containing the configuration of the<br>
computation (mandatory).<br>
2. Geometry file: containing mesh (mandatory).<br>
3. Boundary condition file: containing description of<br>
4. Previous computation fil Steering file: containing the configuration of the<br>
computation (mandatory).<br>
Geometry file: containing mesh (mandatory).<br>
Boundary condition file: containing description of<br>
2. The listing printout: which is<br>
cach type of computation (mandatory).<br>
2. Geometry file: containing mesh (mandatory).<br>
3. Boundary condition file: containing description of<br>
ach type of boundary (mandatory).<br>
4. Previous computation file, given state of initial<br>
4. P 3. Boundary condition file: containing description of<br>each type of boundary (mandatory).<br>4. Previous computation file, given state of initial<br>computation (optional).<br>5. Bottom topography file: containing elevation of<br>botto
- 
- 
- (optional).

#### **Outputs**

- Brandenburgische<br>
Technische Universität<br>
Technische Universität<br>
Technische Universität<br>
2. The result file: containing the graphical<br>
results.<br>
2. The listing printout: which is the "log file" of<br>
the computation. results.
- Brandenburgische<br>
Technische Universität<br>
Technische Universität<br>
2. The result file: containing the graphical<br>
2. The listing printout: which is the "log file" of<br>
the computation.<br>
3. The sections output file: containing Brandenburgische<br>
Technische Universität<br>
Technische Universität<br>
The sexult file: containing the graphical<br>
The result file: containing the graphical<br>
The listing printout: which is the "log file" of<br>
the computation.<br>
Th <sup>Brandenburgische</sup><br>
<sup>Brandenburgische</sup><br>
<sup>Technische Universität<br>
Cottbus - Senftenberg<br> **Outputs**<br>
1. The result file: containing the graphical<br>
results.<br>
2. The listing printout: which is the "log file" of<br>
the computatio</sup> **Example 19 Technische Universität**<br>
Technische Universität<br>
Technische Universität<br>
Inputs or outputs. Some of the files are<br> **Outputs**<br>
The result file: containing the graphical<br>
results.<br>
The listing printout: which is
- 

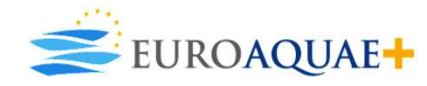

### Steering File

- 
- Legacy from the 80's. It is a text file that is created by undatory Files<br>
Steering File<br>
Legacy from the 80's.<br>
It is a text file that is created by<br>
Subsequence and the software FUDAA-PREPRO.<br>
It is defined with name<br>
software FUDAA-PREPRO.<br>
It is defined with name<br>
It is an ext
- 
- structure.
- 
- 

#### Geometry File

- BlueKenue.
- 
- Software FUDAA-PREPRO.<br>
 It is a text file that is created by<br>
 It is a text file that is created by<br>
 It is a text file that is created by<br>
 It is defined with name<br>
 It has an extension cas or .txt<br>
 Generally, it **Example 19 and SELAFIN file Secondary File Secondary File**<br>
Legacy from the 80's.<br>
It is a text file that is created by<br>
18 a text file that is created by<br>
18 a text ditor or using the<br>
software FUDAA-PREPRO.<br>
It is defin **Example 19 and Section 19 and Section 19 and Section 19 and Section 19 and Section 19 and Section 19 and Section 19 and Section 19 and Section 19 and Section 19 and Section 19 and Section 19 and Section 19 and Section 19** • It represents the control panel of Steering File<br>
Legacy from the 80's.<br>
Legacy from the 80's.<br>
It is a text file that is created by<br>
using a text editor or using the<br>
software FUDAA-PREPRO.<br>
It is defined with name<br>
of the software FUDAA-PREPRO.<br>
It is def Steering File<br>
Legacy from the 80's.<br>
It is a text file that is created by<br>
sing a text editor or using the<br>
software FUDAA-PREPRO.<br>
It has an extension cas or txt<br>
software FUDAA-PREPRO.<br>
It has an extension cas or txt<br>
S Steering File<br>
• Legacy from the 80's.<br>
• It is a text file that is created by<br>
• Using a text editor or using the<br>
• It is defined with name<br>
• It is defined with name<br>
• It is defined with name<br>
• Cenerally, it is based Legacy from the 80's.<br>
Legacy from the 80's.<br>
Legacy from the 80's.<br>
Legacy for the dit is created by<br>
SuleKenue.<br>
SuleKenue.<br>
SuleKenue.<br>
SuleKenue.<br>
It has an extension cas or txt<br>
SELAFIN file with extension sel<br>
struct The is a text file that is created by<br>
using a text editor or using the<br>
software FUDAA-PREPRO.<br>
It has an extension .cas or .txt<br>
Cenerally, it is based upon an<br>
already existing parameter file<br>
available in the TELEMAC<br> SELAFIN file with a standard text elimines and the method with a standard text of the file contains all the information pertaining the mesh points, number of the method with a standard text editor. Geometry File<br>
Connectry File<br>
This is a binary file<br>
This is a binary file<br>
This is a binary file<br>
Econnectry File<br>
This is a binary file<br>
Econnectry File<br>
In the mesh is a binary file<br>
In the mesh information and the mes Geometry File<br>
Conternation of the settlement of the elements of the domain<br>
domain including Plue Content of the settlement of the settlement of the settlement<br>
SELAFIN file with extension set of the settlement of the set Geometry File<br>
Geometry File<br>
This is a binary file<br>
This is a binary file<br>
This is a binary file<br>
This is a binary file<br>
This is a binary file<br>
SELAFIN file with name<br>
SELAFIN file with extension sel<br>
It can be modified w Elements, and cordinates X and The file can also contain<br>
This is a binary file<br>
This is a binary file created from<br>
BlueKenue.<br>
BlueKenue.<br>
It is defined with name<br>
SELAFIN file with extension sel<br>
is defined with name<br>
S Geometry File<br>
This is a binary file created from<br>
ElueKenue.<br>
BlueKenue.<br>
It is defined with name<br>
SELAFIN file with extension sel<br>
It can be modified with a<br>
SELAFIN file with extension sel<br>
information pertaining the me Y. Geometry File<br>
• This is a binary file created from<br>
• File formatted using BlueKenue.<br>
• It is defined with name<br>
• SELAFIN file with extension sel<br>
• The file contains all the<br>
• The file contains all the<br>
• The line of This is a binary file created from  $\bullet$  File formatted using BlueKenue.<br>
It is defined with name<br>
SELAFIN file with extension sel<br>
It can be modified with a<br>
SELAFIN file with extension sel<br>
information pertaining the mes The solution of the the section of the bottom coefficient at each mesh point.<br>
The file contains all the standard text editor.<br>
The file contains all the standard text editor.<br>
The file contains all the information pertain EXERIT FOR THE SELAFIN file with name<br>
SELAFIN file with extension sel<br>
information pertaining the mesh<br>
information pertaining the mesh<br>
information pertaining the mesh<br>
domain including number of<br>
the line of each file i
	-

#### Boundary File

- 
- 
- 
- Standard Technische Universität<br>
Standard Technische Universität<br>
File formatted using BlueKenue.<br>
 It has extension cli<br>
 It can be modified with a<br>
standard text editor.<br>
 The line of each file is dedicated<br>
to one sp Brandenburgische<br>
Technische Universität<br>
Technische Universität<br>
Cottbus - Senftenberg<br>
Technische Universität<br>
The File formatted using BlueKenue.<br>
It has extension .cli<br>
It can be modified with a<br>
standard text editor.<br> boundary.
- File formated using BlueKenue.<br>• File formatted using BlueKenue.<br>• It has extension cli<br>• It can be modified with a standard text editor.<br>• The line of each file is dedicated to one specific point in the mesh boundary.<br>• Cottbus - Senftenberg<br> **Boundary File**<br>
File formatted using BlueKenue.<br>
It has extension .cli<br>
It can be modified with a<br>
standard text editor.<br>
The line of each file is dedicated<br>
to one specific point in the mesh<br>
bound **Boundary File**<br>
File formatted using BlueKenue.<br>
It has extension .cli<br>
It can be modified with a<br>
standard text editor.<br>
The line of each file is dedicated<br>
to one specific point in the mesh<br>
boundary.<br>
It describes the **Boundary File**<br>File formatted using BlueKenue.<br>It has extension .cli<br>It can be modified with a<br>standard text editor.<br>The line of each file is dedicated<br>to one specific point in the mesh<br>boundary.<br>It describes the contour **Boundary File**<br>File formatted using BlueKenue.<br>It has extension .cli<br>It can be modified with a<br>standard text editor.<br>The line of each file is dedicated<br>to one specific point in the mesh<br>boundary.<br>It describes the contour

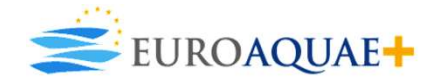

# Pre and Post Processing

Brandenburgische b.tu Technische Universität Cottbus - Senftenberg

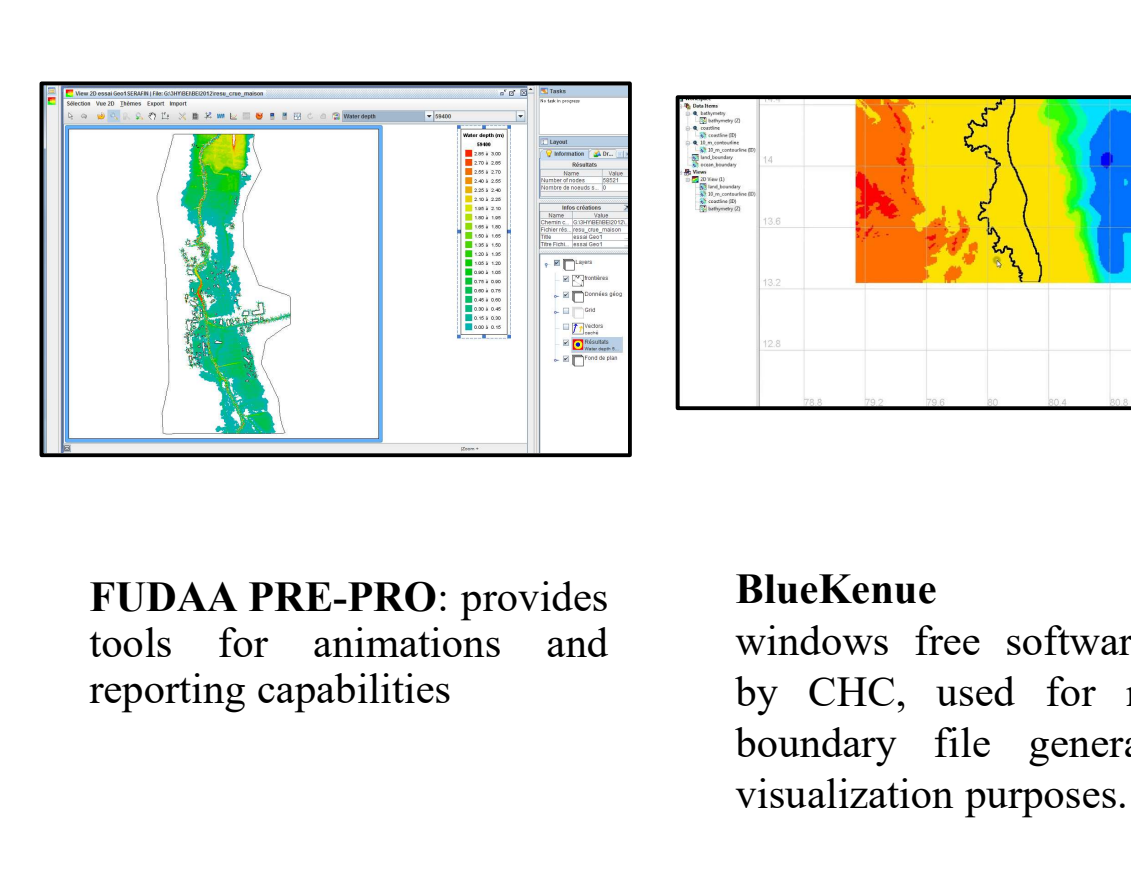

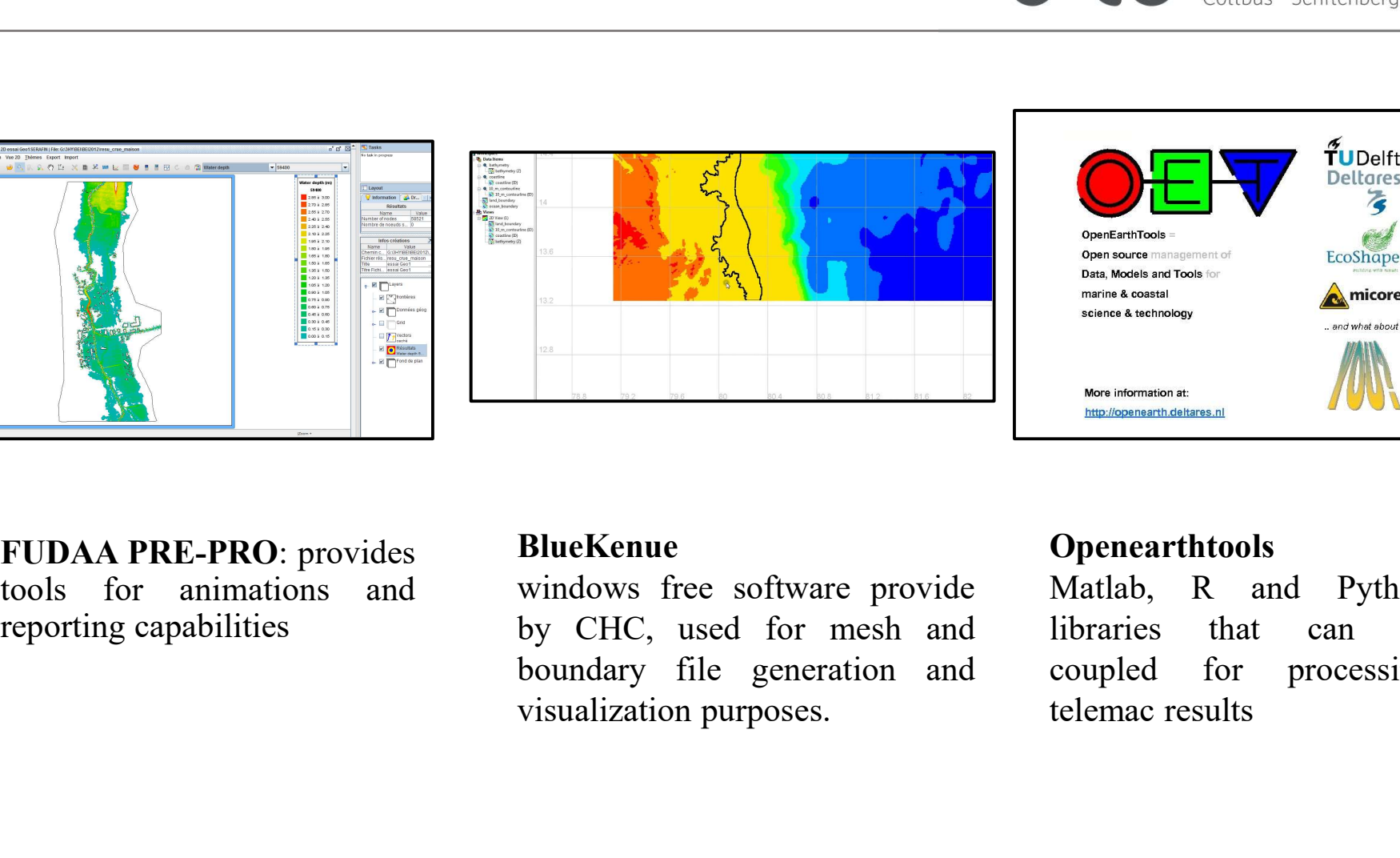

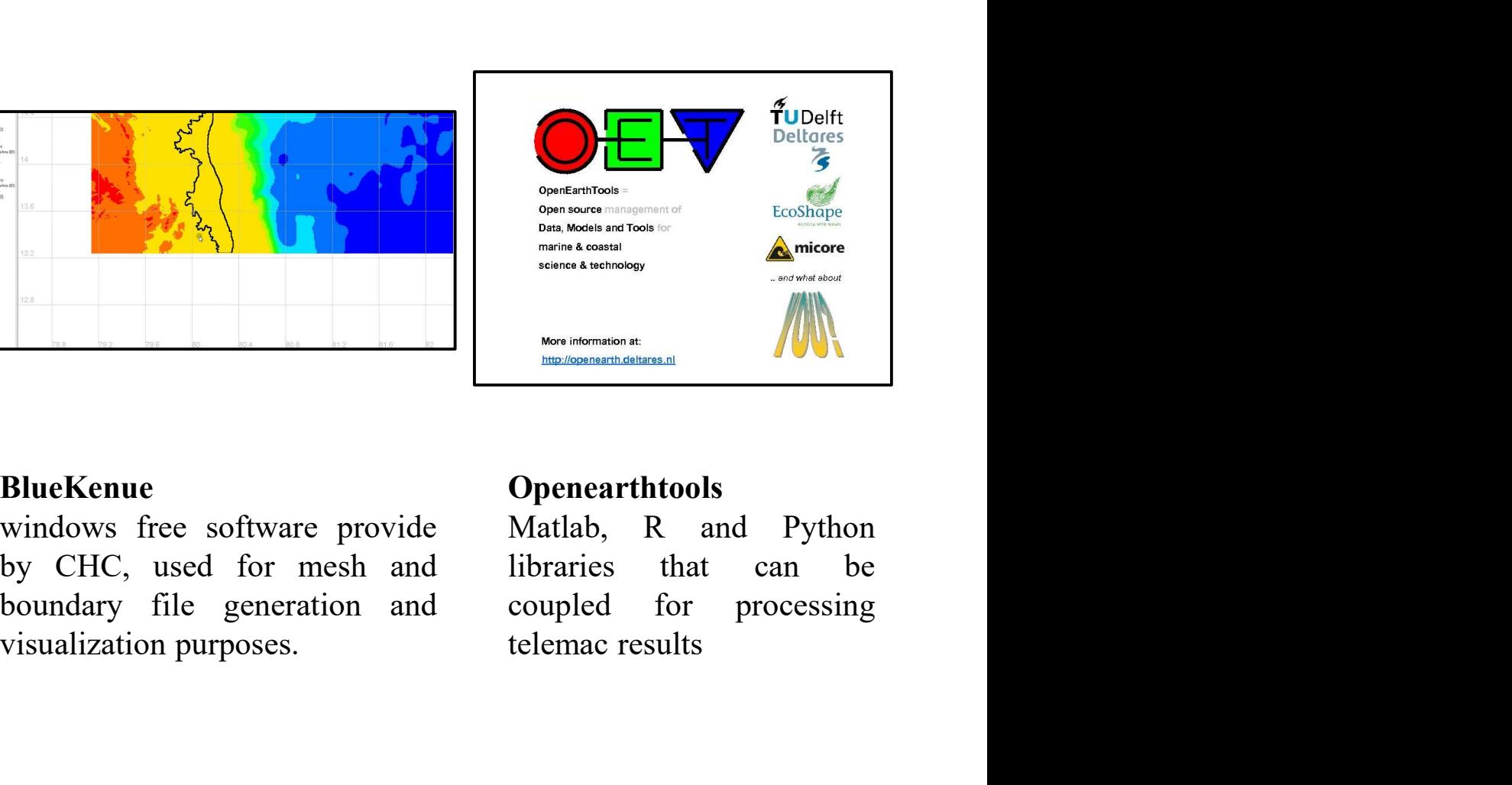

### BlueKenue

#### **Openearthtools**

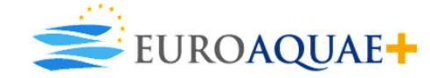

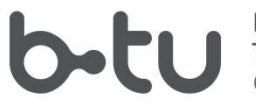

- **Example 10** Simulation<br>
 After all files are ready for the simulation, the telemac2d simulation can be called upon<br>
 Move to location in which the latter files are located<br>
 Once in the folder run the following command using the command line.<br>
• After all files are ready for the simulation, the telemac2d simulation can be called upon<br>
• Move to location in which the latter files are located<br>
• Once in the folder, run the following comman **COMPANDER CONCERT CONCERT CONCERT CONCERT**<br>
• After all files are ready for the simulation, the telemac2d simulation can be called u<br>
• Move to location in which the latter files are located<br>
• Once in the folder, run the **Ordynamic Simulation**<br> **•** After all files are ready for the simulation, the telemac2d sire using the command line.<br>
• Move to location in which the latter files are located<br>
• Once in the folder, run the following comman **•** After all files are ready for the simulation, the telemac2d simulation can be called upon using the command line.<br>• Move to location in which the latter files are located<br>• Once in the folder, run the following command
- 
- 
- 
- 

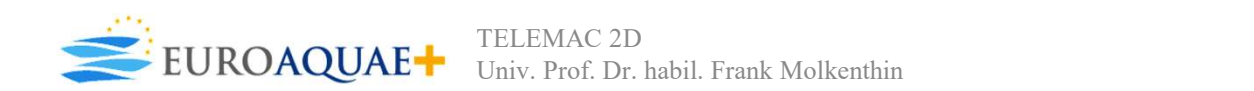

# Hydrodynamic Simulation

Brandenburgische Technische Universität Cottbus - Senftenberg

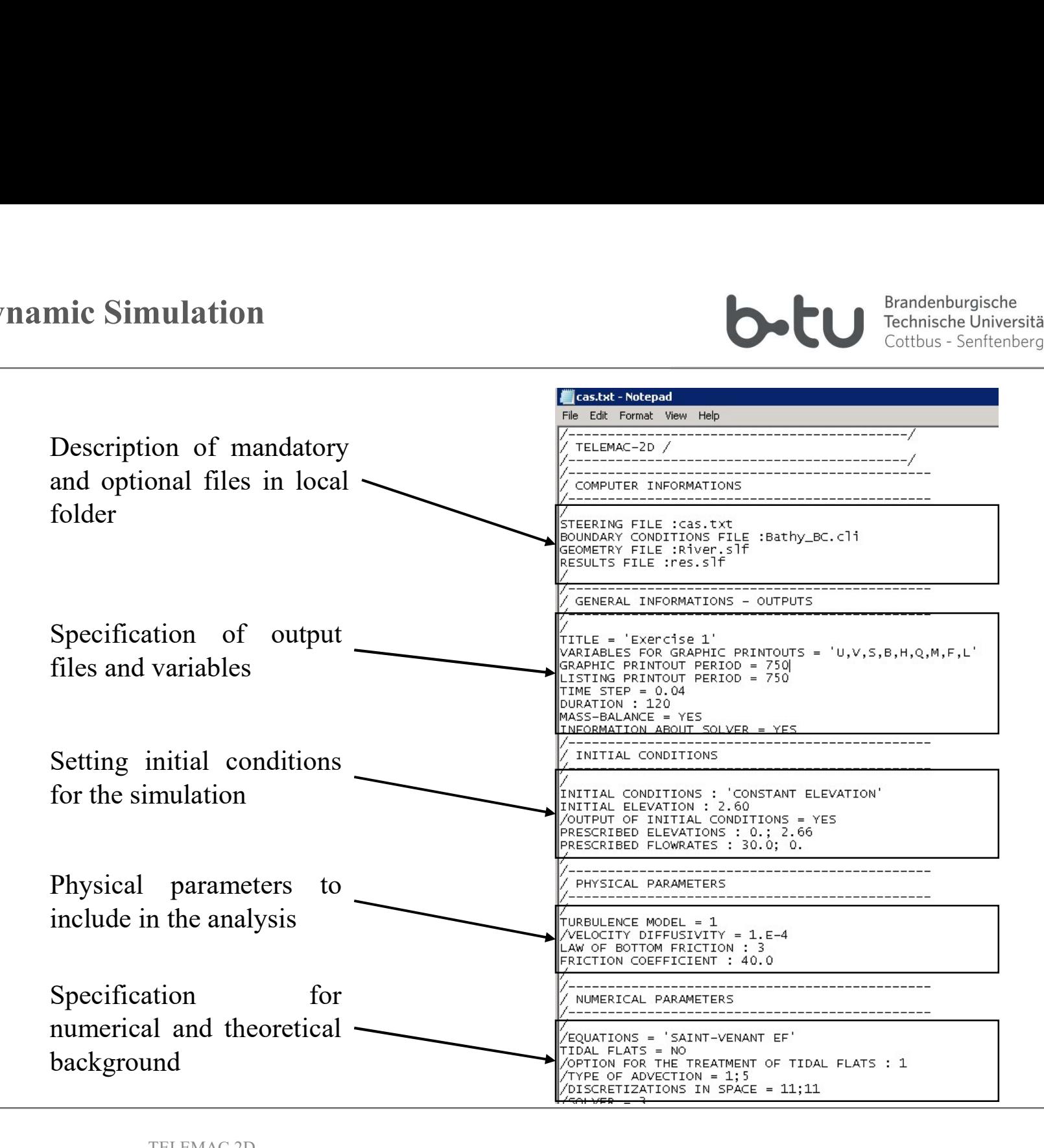

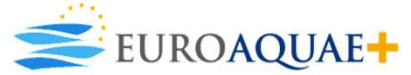

## Hydrodynamic Simulation

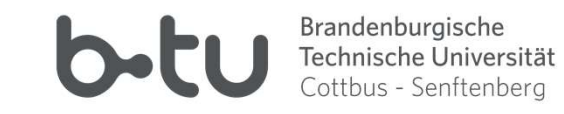

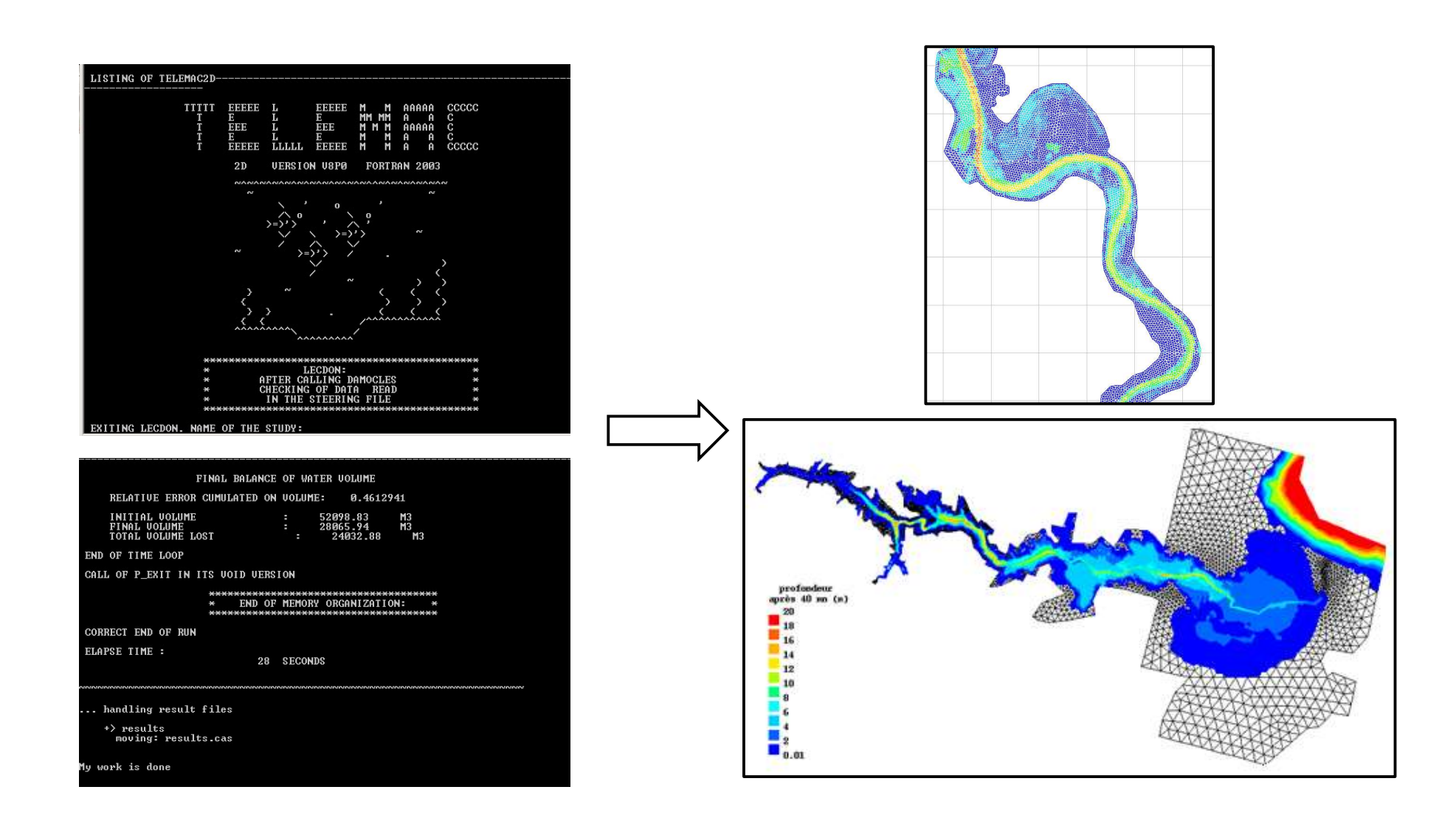

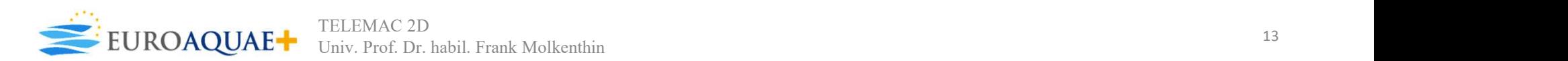

### Advantages

- 
- **Example in the Continue Section Controls Continue Sections**<br>
 Software code has been in public since its<br>
 Use of command line for running, lacted and in 2010.<br>
 It has been widely used throughout research<br>
 Does not **EXECU SERVIE CONTROLLER CONTROLLER CONTROLLER CONTROLLER CONSUMING ADMON CONSUMING A CONSUMING SURFACE CONSUMING SURFACE CONSUMING SURFACE CONSUMING SURFACE THE CONSUMING SURFACE ON SAFE CONSUMING SURFACE CONSUMING SURFAC**
- **Example 19 Advantages**<br> **Advantages**<br> **Advantages**<br> **Advantages**<br> **Advantages**<br> **Advantages**<br> **Colly Seminary Command in a variety of applications.**<br> **Colly Seminary in a variety of applications.**<br> **Colly Seminary Prese** processing.
- Software code has been in public since its<br>
 Software code has been in public since its<br>
 Use of command line for running<br>
 It has been widely used throughout research<br>
 Tree tools for both pre and post data<br>
 Fre Training available through telemac online computed with other software (i.e.<br>
Disadvantages<br>
Software code has been in public since its<br>
and industry in a variety of applications.<br>
Tree tools for both pre and post data<br>
Tr **CONFIGUATE:**<br> **ONCENT TORIGE COMMAND CONTROLLER COMMAND CONTROLLER COMMAND CONDUCT CONDUCT CONDUCT CONDUCT CONDUCT CONDUCT A CHERENT CONDUCT AND THE CONDUCT CONDUCT CONDUCT CONDUCT CONDUCT CONDUCT CONDUCT CONDUCT CONDUCT** • Ability to be executed on a linux cluster.<br>• Ability to be executed on a linux cluster of execution of the cupled with the seem widely used throughout research<br>• Free tools for both pre and post data • Cannot be coupled
- Delwaq).
- 

### Disadvantages

- Brandenburgische<br>
Fechnische Universität<br>
Cottbus Senftenberg<br> **Disadvantages<br>
•** Use of command line for running, lack<br>
of UI.<br>
 Does not account of groundwater.
- 
- **Continues Continues Continues Continues Continues Continues Continues Continues Continues Continues Continues Continues Continues Continues Continues Continues Continues Continues Continues Continues Continues Continues C Example 19 Frandenburgische**<br> **Cottbus** - Senftenberg<br> **Disadvantages**<br>
• Use of command line for running, lack<br>
of UI.<br>
• Does not account of groundwater.<br>
• Cannot be coupled with urban<br>
drainage flood systems.<br>
• Requi **Disadvantages<br>
Disadvantages**<br>
Use of command line for running, lack<br>
of UI.<br>
Does not account of groundwater.<br>
Cannot be coupled with urban<br>
drainage flood systems.<br>
Requires at least three different<br>
programs for genera
- 

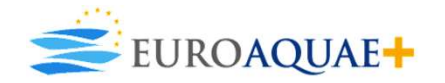

### **Conclusions**

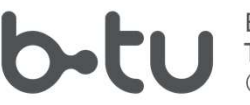

- **EXECUTE SOFTLANCE SUBSET SOFTLANCE CONDUCTS**<br>
 TELEMAC2D along with the TELEMAC-MASCARET software suite are designed for the<br>
simulation of hydrodynamic processes in 2D-and 3D using the Saint Venant equations by<br>
 It is sions<br>
Sions<br>
TELEMAC2D along with the TELEMAC-MASCARET software suite are designed for the<br>
simulation of hydrodynamic processes in 2D-and 3D using the Saint Venant equations by<br>
applying numerical solvers.<br>
It is widely applying numerical solvers. • It is widely used because of its wide range of applications, being open software with the **PELEMAC2D along with the TELEMAC-MASCARET software suite are designed for the simulation of hydrodynamic processes in 2D-and 3D using the Saint Venant equations by applying numerical solvers.<br>• It is widely used because o**
- 
- 
- 

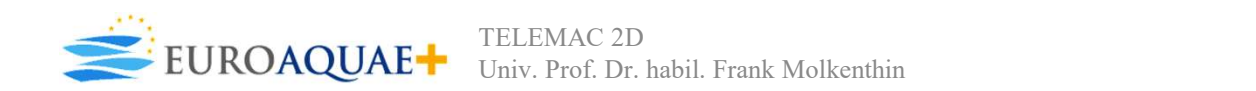

Broich, K., Pflugbeil, T., Disse, M. & Nguyen, H., 2019. Using TELEMAC-2D for Hydrodynamic **Example 19 Standenburgische**<br>
Modeling of Rainfall-Runoff. Toulouse, Conference: Telemac-Mascaret User Conference 2019.<br>
Canadian Hydraulics Centre, 2009. Hydrodynamic model of St. Clair River with Telemac-2D,<br>
Toronto: N

Canadian Hydraulics Centre, 2009. Hydrodynamic model of St. Clair River with Telemac-2D, Toronto: National Research Council Canada.

**ences**<br>
Broich, K., Pflugbeil, T., Disse, M. & Nguyen, H., 2019. Using TELE<br>
Modeling of Rainfall-Runoff. Toulouse, Conference: Telemac-Mascare<br>
Canadian Hydraulics Centre, 2009. Hydrodynamic model of St. Clair<br>
Toronto: Available at: http://a.aqcld.eu/archives/2015/www.hydroeurope.org/team\_workspace/a/aquacloud.net/15he08/mod elling/telemac.html [Accessed 2020]. 100010. Ivadolaal Research Coulich Caliada.<br>
Available at:<br>
Available at:<br>
Available at:<br>
Ary Mangelelen (archives/2015/www.hydroeurope.org/team\_workspace/a/aquacloud.net/15he08/mod<br>
elling/telema.html<br>
(Accessed 2020].<br>
M

Mensencal, Y., 2018. Use of TELEMAC software system as a technical modelling tool for coastal zone development studies. [Online] Available at: http://spicosa-inline.databases.eucc-d.de/files/documents/00001012\_Wiki-SOGREAH4-MathModelling.pdf [Accessed 2020].

```
TELEMAC-MASCARET, 2020. TELEMAC-2ED -Two-dimensional hydrodynamic. [Online] 
Available at: http://www.opentelemac.org/index.php/presentation?id=17
[Accessed 2020].
```
Consortium.

World Bank, 2016. TELEMAC-2D. [Online] Available at: http://www.appsolutelydigital.com/ModelPrimer/chapter4\_section7.html [Accessed 2020].

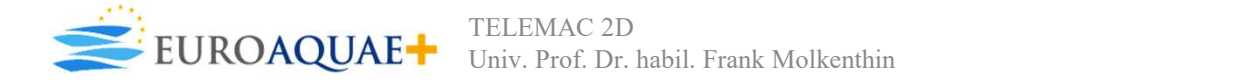